# CSE 154

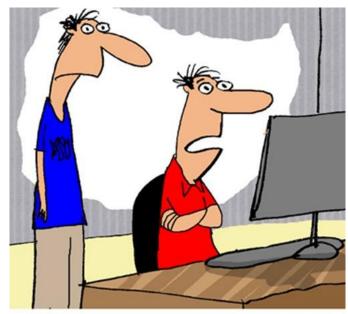

"This is interesting, 70% of the respondents to our survey said they don't respond to surveys."

LECTURE 18: FORMS AND UPLOADING FILES

### Exercise: Baby name web service JSON

Modify our babynames.php service to produce its output as JSON. For the data:

```
Morgan m 375 410 392 478 579 507 636 499 446 291 278 332 518
```

The service should output the following JSON:

```
"name": "Morgan",
   "gender": "m",
   "rankings": [375, 410, 392, 478, 579, 507, 636, 499, 446, 291, 278,
332, 518]
}
```

## Emitting JSON data manually

```
header("Content-type: application/json");
print "{\n";
print " \"books\": [\n";
foreach ($books as $book) {
  print " {\"author\": \"{$book['author']}\", \"title\":
\"{$book['title']}\"}\n";
}
print "\n";
```

- specify a content type of application/json
- messy, just like when manually printing XML (not recommended)

#### PHP's JSON functions

PHP includes the following global functions for interacting with JSON data:

| json_decode(string) | parses the given JSON data string and returns an equivalent associative array object (like JSON.parse in JavaScript) |
|---------------------|----------------------------------------------------------------------------------------------------|
| json_encode(object) | returns JSON equivalent for the given object or array or value (like JSON.stringify in JavaScript)                   |

• json\_encode will output associative arrays as objects and normal arrays as arrays

### PHP JSON example

```
<?php
data = array(
  "library" => "Odegaard",
 "category" => "fantasy",
  "year" => 2012,
  "books" => array(
    array("title" => "Harry Potter", "author" => "J.K. Rowling"),
    array("title" => "The Hobbit", "author" => "J.R.R. Tolkien"),
    array("title" => "Game of Thrones", "author" => "George R. R. Martin"),
    array("title" => "Dragons of Krynn", "author" => "Margaret Weis"),
header ("Content-type: application/json");
print json encode($data);
?>
                                                                          PHP
```

### PHP JSON example - output

```
"library": "Odegaard",
  "category": "fantasy",
  "year": 2012,
  "books": [
     {"title": "Harry Potter", "author": "J.K. Rowling"},
     {"title": "The Hobbit", "author": "J.R.R. Tolkien"},
     {"title": "Game of Thrones", "author": "George R. R. Martin"},
     {"title": "Dragons of Krynn", "author": "Margaret Weis"},
     ]
}
JSON
```

#### HTML forms

 form: a group of UI controls that accepts information from the user and sends the information to a web server

the information is sent to the server as a query string

 JavaScript can be used to create interactive controls (seen later)

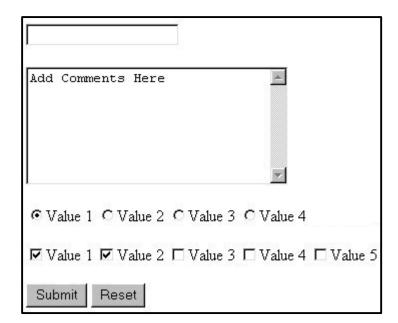

#### HTML form: <form>

```
<form action="destination URL">
  form controls
</form>
```

- required action attribute gives the URL of the page that will process this form's data
- when form has been filled out and submitted, its data will be sent to the action's URL
- one page may contain many forms if so desired

#### Reset buttons

| Name: <input name="name" type="text"/><br>                             |        |
|------------------------------------------------------------------------|--------|
| Food: <input name="meal" type="text" value="pizza"/><br><th>/&gt;</th> | />     |
| <pre><label>Meat? <input name="meat" type="checkbox"/></label></pre>   | <br>   |
| <pre><input type="reset"/></pre>                                       | HTML   |
| Name:                                                                  |        |
| Food: pizza                                                            |        |
| Meat?                                                                  |        |
| Reset Submit Query                                                     | output |

- when clicked, returns all form controls to their initial values
- specify custom text on the button by setting its value attribute

### Hidden input parameters

| <pre><input name="username" type="text"/> Name <br/></pre> |        |  |  |
|------------------------------------------------------------|--------|--|--|
| <pre><input name="sid" type="text"/> SID <br/></pre>       |        |  |  |
| <pre><input name="school" type="hidden" value="UW"/></pre> |        |  |  |
| <pre><input name="year" type="hidden" value="2048"/></pre> |        |  |  |
| Name<br>SID                                                |        |  |  |
| Submit Query                                               | output |  |  |

- an invisible parameter that is still passed to the server when form is submitted
- useful for passing on additional state that isn't modified by the user

#### HTTP GET vs. POST requests

- GET: asks a server for a page or data
  - if the request has parameters, they are sent in the URL as a query string
- POST: submits data to a web server and retrieves the server's response
  - if the request has parameters, they are embedded in the request's HTTP packet, not the URL
- For submitting data to be saved, POST is more appropriate than GET
  - GET requests embed their parameters in their URLs
  - URLs are limited in length (~ 1024 characters)
  - URLs cannot contain special characters without encoding
  - private data in a URL can be seen or modified by users

## Form POST example

```
<form action="http://foo.com/app.php" method="post">
  <div>
    Name: <input type="text" name="name" /> <br />
    Food: <input type="text" name="meal" /> <br />
    <label>Meat? <input type="checkbox" name="meat" /></label>
<br />
    <input type="submit" />
  <div>
</form>
                                                             HTML
Name:
Food:
Meat? □
Submit Query
                                                              output
```

### The htmlspecialchars function

htmlspecialchars

returns an HTML-escaped version of a string

- text from files / user input / query params might contain <, >, &, etc.
- we could manually write code to strip out these characters
- better idea: allow them, but escape them

```
$text = "hi 2 u & me";
$text = htmlspecialchars($text); # "<p&gt;hi 2 u &amp; me&lt;/p&gt;"
```

# Uploading files

```
<form action="http://webster.cs.washington.edu/params.php"
    method="post" enctype="multipart/form-data">
    Upload an image as your avatar:
    <input type="file" name="avatar" />
        <input type="submit" />
        </form>
    HTML

Upload an image as your avatar: Browse... No file selected. Submit Query
    output
```

- add a file upload to your form as an input tag with type of file
- must also set the enctype attribute of the form

#### Processing an uploaded file in PHP

- uploaded files are placed into global array \$\_FILES, not \$\_POST
- each element of \$\_FILES is itself an associative array, containing:
  - name : the local filename that the user uploaded
  - type : the MIME type of data that was uploaded, such as image/jpeg
  - size : file's size in bytes
  - tmp\_name: a filename where PHP has temporarily saved the uploaded file
    - to permanently store the file, move it from this location into some other file

# Uploading details

```
<input type="file" name="avatar" /> HTML

Browse... No file selected. Submit Query

output
```

- example: if you upload borat.jpg as a parameter named avatar,
  - \$\_FILES["avatar"]["name"] will be "borat.jpg"
  - \$\_FILES["avatar"]["type"] will be "image/jpeg"
  - \$\_FILES["avatar"]["tmp\_name"] will be something like "/var/tmp/phpZtR4TI"

### Processing uploaded file, example

- functions for dealing with uploaded files:
  - is\_uploaded\_file(filename)
  - returns TRUE if the given filename was uploaded by the user
  - move\_uploaded\_file(from, to)
  - moves from a temporary file location to a more permanent file
- proper idiom: check is\_uploaded\_file, then do move\_uploaded\_file